# **XILINX STUDENT EDITION**

Access the Xilinx Design Series Home Page for useful information and help

#### **www.xilinx.com/programs/xds1.htm**

This page will always contain the latest version of this information.

This CD-ROM set is designed for use with Prentice Hall's "Xilinx Design Series" educational products. This software is designed for first time installation of the student version of Xilinx Foundation Series Express F1.5 software, as well as to upgrade Xilinx Foundation Series F1.3 and F1.4 software to version F1.5 and to provide other electronic materials that may be useful. To properly execute the VHDL and Verilog synthesis software module-Synopsys FPGA Express ™ module of the Xilinx Foundation Series-software a "license.dat" file is required. If you are upgrading from 1.3 or 1.4 please access: http://www.xilinx.com/programs/xsefaq1.htm for information on making a simple modification to your existing license file. If this is a new installation then using the serial number from the coupon which is included in your Xilinx Design Series package from Prentice Hall (ISBN 0130205869), you can obtain a "license.dat" file from the Xilinx Design Series Home Page. Purchase of the Prentice Hall package is required to obtain a license file.

Basic installation instructions are printed here. Complete instructions are on the Design Environment CD-ROM disk 1 of 2 at D:\readme.wri. These instructions are complete at press time. Updated versions of these instructions may be found at

#### **www.xilinx.com/programs/xds1.htm**

Section I—Xilinx Foundation Series Express F1.5

Section II—Other tools

- a. (Optional) Xilinx CORE Generator 1.5
- b. (Optional) XESS Tools for XS40 or XS95 boards
- c. (Optional) Aldec's Active-VHDL 3.1 simulator (Student Version)
- d. (Optional) SimuCad's SILOSIII Verilog simulator (Demo Version)

Section III – License file setup

Section IV - (Optional) Adobe Acrobat and datasheets

To upgrade from F1.3 or F1.4 to 1.5, start at Section I A.

To install on a new computer, start at Section I B.

#### **Section I—Xilinx Foundation Series Express F1.5**

Section IA—Uninstall F1.3 or F1.4

- **1.** Uninstall the Foundation Project Manager (Design Environment): Click on Start, Settings, Control Panel, Add/Remove Programs
- **2.** Uninstall the Foundation Design Implementation Tools.
- **3.** If uninstall does not work, then delete everything including and below C:\Xilinx directory (assuming that was the directory under which you installed your F1.3 or F1.4 Design Implementation Tools).

#### Section I.B—Install F1.5

**1.** Insert and install Disk 1 of 2, Design Environment.

Begin installation: Click on Start, Run and select D:\ setup.exe When "Xilinx Foundation F1.5 Setup" window appears, click "Next" and then follow the prompts.

Your CD KEY is:  $\begin{array}{|c|c|c|c|c|} \hline \text{FXAA2743390} & \text{Do not lose this number!} \hline \end{array}$ 

**2.** If you are upgrading go to http://www.xilinx.com/programs/xds1.htm for full instructions.

Note: You may wish to deselect XC4000E and SpartanXL devices as this will save you over 50MB of disk space. You can run setup.exe again to add these devices later.

**3.** Insert and install Disk 2 of 2, Documentation.

Begin installation: Click on Start, Run and select D:\ setup.exe

When "Xilinx Foundation F1.5 Documentation Setup" window appears, click "Next" and then follow the prompts. The CD KEY is not required for this step.

- **4.** To save disk space, you can deselect the "Multimedia Foundation Demo" in the Select Products to Install dialog box.
- **5.** Under "Registry Settings Options" do not change any options.
- **6.** When finished, reboot your computer to allow Registry settings to take place.

#### Section II—Other tools files for F1.5

There are other tools available on disk 2.

In general, the setup is similar to what you have just done with the foundation tools. Click on the Start button, then RUN and move to the directory for the tool that you wish to install. Double click on the "setup.exe" file and follow the prompts.

The labs in the Practical Xilinx Designer lab book may be found on disk 2 in D:\XESS\ XLabs\... There is a subdirectory for each lab.

Information on system requirements, are on the Design Environment Disk CD-ROM disk 1 of 2 at D:\readme.wri as well as on the software packaging

The complete installation guide can be found on disk 2 at D:\Finstall\fndinst.pdf. Acrobat reader must be installed to read this file. Acrobat reader can be installed from the ACROREAD directory on disk 2.

Section III—License file for F1.5

For version F1.5, the "license.dat" file is required to run the Synopsys FPGA Express VHDL and Verilog synthesis tools.

If you are upgrading an existing Xilinx Foundation Student Series F1.3 or F1.4 installation up to F1.5, you do not need to make any changes to your system. Your existing "license.dat" is sufficient. If using the Express tool see the next paragraph.

If you are installing the Xilinx Foundation Series Express F1.5 software on a new computer, or you just did not obtain a "license.dat" file previously, then go to the web to obtain your license file and read the instructions at: http://www.xilinx.com/programs/xds1.htm

### Section IV—(Optional) Adobe Acrobat and datasheets

There are several documents included in Adobe Acrobat format on this CD-ROM set for your reference. For more comprehensive documentation on the Xilinx Foundation Series Express F1.5 software and installation, the commercial F1.5 Quick Start Guide is available at D:\installdoc\fndinst.pdf.

These are the key documents that are included on "Disk 2 of 2, Foundation Documentation":

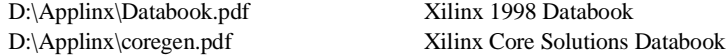

Other key documents which can be found using the Dynatext Document viewer in the Xilinx Book directory: Foundations Series Quickstart Guide

Foundation Series User Guide Verilog Reference Guide VHDL Reference Guide

If you need to install the Acrobat reader, run D:\ACRORED\WIN32\Ar32e30.exe and follow the instructions to install the Acrobat Reader software.

In addition, there are several lab projects available at the Xilinx University Program home page under "Presentation Materials and Lab Files".

## See **www.xilinx.com/programs/univ.htm**

Minimum PC Requirements:

Pentium® Processor recommended Windows '95 or NT 4.0

48MB RAM recommended 350MB (plus 100MB swap space) free hard drive space before installation.

Depending on options you select, the F1.5 Foundation Series Express "Base" installation will consume 250 to 500 Mbytes of hard drive space. Does not include Active-HDL or Silos III.

Please note that all support for the Xilinx Student Edition software is web based. Access: **http:// www.xilinx.com/programs/univ.htm** for troubleshooting and other information.

#### XILINX END USER LICENSE

Attention: By opening this case, you are consenting to be bound by and are becoming a party to this agreement. If you do not agree to all the terms of this agreement, return the unopened case, along with the entire package withwithj proof of payment to authorized dealer where you took delivery within ten days; and get a full refund.

1. License. XILINX, Inc. ("XILINX") hereby grants you a nonexclusive license to use the application, demonstration, and system software included on this disk, diskette, tape or CD ROM, and related documentation (the "Software") solely by the number of simultaneous users for which you have paid XILINX a license fee, and solely for your use in developing designs for XILINX Programmable Logic devices or internal business purposes. You own the media on which the Software is recorded, but XILINX and its licensors retain title to the Software and to any patents, copyrights, trade secrets and other intellectual property rights therein. This License allows you to use the Software on a single computer. In addition, you may make up to the number of the copies of the Software, if used on separate computers, or permit up to the number of simultaneous users to use the Software, if used in a network environment, as permitted in a separate written agreement between you and XILINX, and make one copy of the Software in machine-readable form for backup purposes only. You must reproduce on each copy of the Software the copyright and any other proprietary legends that were on the original copy of the Software. You may also transfer the Software, including any backup copy of the Software you may have made, the related documentation, and a copy of this License to another party provided the other party reads and agrees to accept the terms and conditions of this License prior to your transfer of the Software to the other party, and provided that you retain no copies of the Software yourself.

2. Restrictions. The Software contains copyrighted material, trade secrets, and other proprietary information. In order to protect them you may not decompile, reverse engineer, disassemble, or otherwise reduce the Software to a human-perceivable form. You may not modify or prepare derivative works of the Software in whole or in part. You may not publish any data or information that compares the performance of the Software with software created or distributed by others.

3. Termination. This License is effective until terminated. You may terminate this License at any time by destroying the Software and all copies thereof. This License will terminate immediately without notice from XILINX if you fail to comply with any provision of this License. Upon termination you must destroy the Software and all copies thereof.

4. Governmental Use. The Software is commercial computer software developed exclusively at Xilinx's expense. Accordingly, pursuant to the Federal Acquisition Regulations (FAR) Section 12.212 and Defense FAR Supplement Section 227.2702, use, duplication and disclosure of the Software by or for the Government is subject to the restrictions set forth in this License Agreement. Manufacturer is XILINX, INC., 2100 Logic Drive, San Jose, California 95124.

5. Limited Warranty and Disclaimer. XILINX warrants that, for a period of ninety (90) days from the date of delivery to you of the Software as evidenced by a copy of your receipt, the media on which the Software is furnished will, under normal use, be free from defects in material and workmanship. XILINX's and its Licensors' and Distributor's entire liability to you and your exclusive remedy under this warranty will be for XILINX, at its option, after return of the defective Software media, to either replace such media or to refund the purchase price paid therefor and terminate this Agreement. EXCEPT FOR THE ABOVE EXPRESS LIMITED WARRANTY, THE SOFTWARE IS PRO-VIDED TO YOU "AS IS". XILINX AND ITS LICENSORS AND DISTRIBUTORS MAKE AND YOU RECEIVE NO OTHER WAR-RANTIES OR CONDITIONS, EXPRESS, IMPLIED, STATUTORY OR OTHERWISE, AND XILINX SPECIFICALLY DISCLAIMS ANY IMPLIED WARRANTIES OF MERCHANTABILITY, NONINFRINGEMENT, OR FITNESS FOR A PARTICULAR PURPOSE. XILINX does not warrant that the functions contained in the Software will meet your requirements, or that the operation of the Software will be uninterrupted or error free, or that defects in the Software will be corrected. Furthermore, XILINX does not warrant or make any representations regarding use or the results of the use of the Software in terms of correctness, accuracy, reliability or otherwise.

6. Limitation of Liability. IN NO EVENT WILL XILINX OR ITS LICENSORS OR DISTRIBUTORS BE LIABLE FOR ANY LOSS OF DATA, LOST PROFITS, COST OF PROCUREMENT OF SUBSTITUTE GOODS OR SERVICES, OR FOR ANY SPECIAL, INCIDEN-TAL, CONSEQUENTIAL OR INDIRECT DAMAGES ARISING FROM THE USE OR OPERATION OF THE SOFTWARE OR ACCOMPANYING DOCUMENTATION, HOWEVER CAUSED AND ON ANY THEORY OF LIABILITY. THIS LIMITATION WILL APPLY EVEN IF XILINX HAS BEEN ADVISED OF THE POSSIBILITY OF SUCH DAMAGE. THIS LIMITATION SHALL APPLY NOTWITHSTANDING THE FAILURE OF THE ESSENTIAL PURPOSE OF ANY LIMITED REMEDIES HEREIN.

7. Export Restriction. You agree that you will not export or reexport the Software, reference images or accompanying documentation in any form without the appropriate United States and foreign government licenses. Your failure to comply with this provision is a material breach of this Agreement.

8. Third Party Beneficiary. You understand that portions of the Software and related documentation have been licensed to XILINX from third parties and that such third parties are intended third party beneficiaries of the provisions of this license Agreement.

9. General. This License shall be governed by the laws of the State of California, and without reference to conflict of laws principles. If for any reason a court of competent jurisdiction finds any provision of this License, or portion thereof, to be unenforceable, that provision of the License shall be enforced to the maximum extent permissible so as to effect the intent of the parties, and the remainder of this License shall continue in full force and effect. This License constitutes the entire agreement between the parties with respect to the use of this Software and related documentation, and supersedes all prior or contemporaneous understandings or agreements, written or oral, regarding such subject matter.